Buc, le 25 octobre 2011

Nos réf.: FSN CP-04133 Recommandé avec A/R

Objet : La configuration du faisceau (Beam Configuration) d'Electron Monte Carlo (eMC) Eclipse™ avec des points de données nonéquidistants dans les profils peut donner lieu à des résultats inexacts

Produit concerné : Eclipse eMC version 6.5 à 8.9 (DCS build 7.5.XX à 8.0.XX et DCF build 1.XX à 8.9.17) et Eclipse version 10.0 (DCF build 10.0.25 et 10.0.28)

#### Madame, Monsieur,

Ce courrier a pour but de vous informer qu'une anomalie a été identifiée au niveau de l'algorithme electron Monte Carlo (eMC) Eclipse pour lequel la présence de points de données non-équidistants dans le profil du champ complètement ouvert utilisé pendant la configuration peut donner lieu à des résultats inexacts.

Nous vous prions de bien vouloir aviser l'ensemble du personnel de votre Service de Radiothérapie du contenu de cette lettre et de transmettre également une copie à votre responsable de matériovigilance.

Suite à la demande de l'Afssaps, nous vous prions de bien vouloir nous signaler via email vannick.leveteau@varian.com si vous avez été concerné ou non par ce problème.

Vous priant de bien vouloir nous excuser pour la gêne occasionnée par ce problème, nous vous remercions par avance pour votre coopération et restons à votre entière disposition pour tout renseignement complémentaire.

Veuillez agréer, Madame, Monsieur, l'expression de nos sentiments distingués.

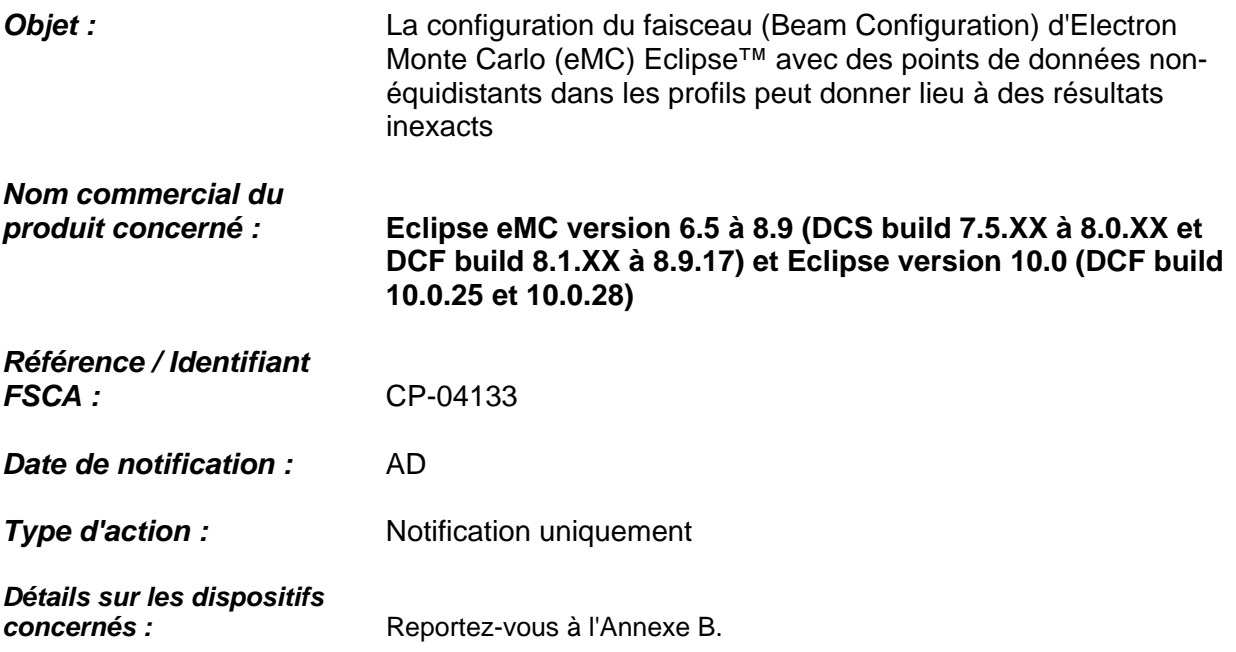

Ce courrier a pour but de vous informer qu'une anomalie a été identifiée au niveau de l'algorithme electron Monte Carlo (eMC) Eclipse pour lequel la présence de points de données non-équidistants dans le profil du champ complètement ouvert utilisé pendant la configuration peut donner lieu à des résultats inexacts. Cette notification comporte une description de l'anomalie, fournit des instructions pour éviter ce problème ou en réduire les incidences et explique les mesures prises par Varian pour y remédier.

#### **Description du problème :**

La configuration de l'algorithme eMC Eclipse avec des points de données non-équidistants dans le profil dans l'air peut donner lieu à des résultats inexacts.

#### **Détails :**

Le processus de configuration du faisceau eMC Eclipse dans les versions concernées (à l'exception de celles indiquées ci-dessous) ne vérifie pas que les points de données sont équidistants dans les profils dans l'air. Si la distance entre les points de données n'est pas constante, les données sont interprétées de manière erronée pendant le calcul de la distribution de fluence radiale. Cela entraîne une dose inappropriée dans le sens latéral. L'écart varie en fonction de la nature réelle des données, c'est-à-dire du nombre de points ayant un espacement différent. L'écart de la dose calculée à une profondeur cliniquement appropriée peut aller jusqu'à 30 %.

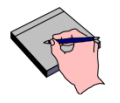

**Remarque** *Les modèles eMC 8.9.17 ou eMC 10.0.28 utilisant la version DCF sont concernés uniquement si un model eMC configuré avec des profils à l'air libre non-équidistants a été copié et non recalculé avant d'utiliser le modèle DCF 8.9.17 ou DCF 10.0.28.* 

La **figure 1** ci-après fournit un exemple de distribution d'une isodose calculée avec un espacement non-équidistant. L'isodose calculée présente généralement une forme de cigare qui n'est pas cohérente avec la distribution de l'isodose calculée par un modèle configuré avec un espacement identique dans le profil **(Figure 2)**.

### **Notez que la variation peut ne pas être décrite aussi clairement que dans cet exemple et dépend principalement de l'espacement réel des points de données dans le profil.**

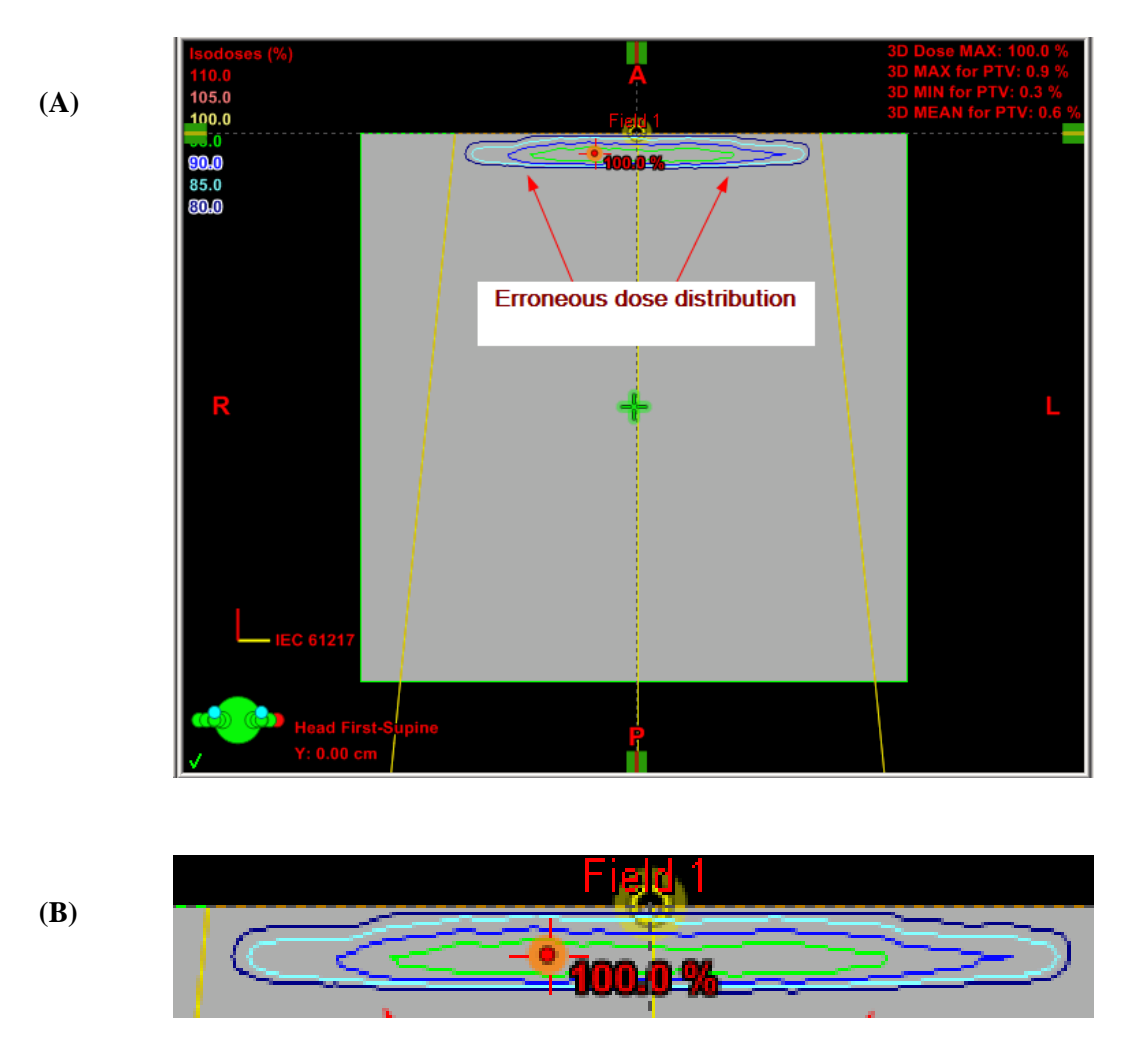

**Figure 1.** (A) Distribution d'isodose erronée sur fantôme carré de densité élémentaire (6 MeV, applicateur de 20 cm x 20 cm). Le modèle eMC a été configuré à l'aide de profils dans l'air

contenant des points non-équidistants. (B) Vue agrandie de la même distribution. L'isodose verte est à 95 %.

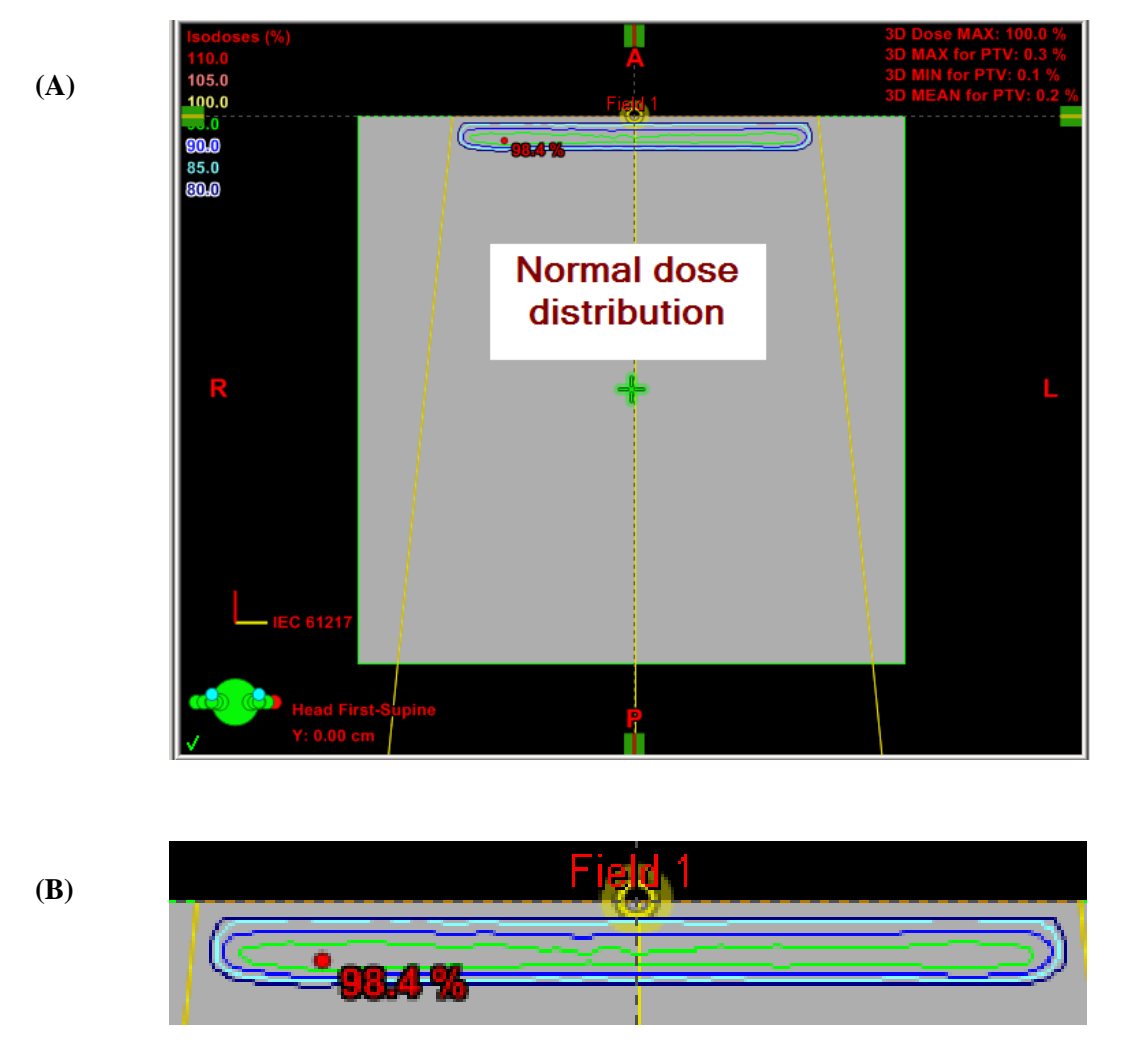

**Figure 2.** (A) Distribution d'isodose sur fantôme carré de densité élémentaire (6 MeV, applicateur

de 20 cm x 20 cm). Le modèle eMC a été configuré à l'aide de profils dans l'air contenant des points ayant un espacement identique. (B) Vue agrandie de la même distribution. L'isodose verte est à 95 %.

### **Actions utilisateur recommandées :**

- Retirez de l'utilisation clinique tout modèle de calcul eMC dans les versions concernées, susceptible d'être configuré avec des points de données non-équidistants dans les profils dans l'air. Pour ce faire, désapprouvez le modèle eMC.
- Si vous utilisez les versions Eclipse 6.5 (build 7.3.10) à 8.9 (Client build 8.9.09 / DCF build 8.9.08), mettez à jour vos données de faisceaux eMC de sorte que les profils dans l'air présentent des points de données espacés de façon identique, puis **reconfigurez**  (recalculez) votre modèle de faisceau eMC. L'Annexe A fournit des recommandations particulières sur la façon de créer des fichiers W2CAD avec des points de données espacés de manière identique pour l'importation vers Eclipse.

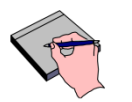

**Remarque** *Il est seulement nécessaire de mettre à jour et reconfigurer vos données de faisceaux eMC si le modèle eMC a été configuré avec des profils dans l'air contenant des points non-équidistants.* 

 Si vous utilisez la version Eclipse 8.9 avec eMC 8.9.17 ou la version Eclipse 10.0 avec eMC 10.0.28, le module Beam Configuration (configuration du faisceau) a été amélioré pour rééchantillonner des profils dans l'air avec des points de données non-équidistants dans des points de données espacés de façon identique, après **configuration** (calcul). Vérifiez votre modèle eMC pour déterminer si le modèle original a été configuré avec des profils dans l'air contenant des points de données non-équidistants et reconfigurez votre modèle de faisceau eMC, le cas échéant.

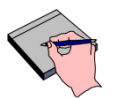

**Remarque** *Il est seulement nécessaire de reconfigurer (recalculer) vos données de faisceaux eMC version 8.9.17 ou 10.0.28 si, pendant la création du nouveau modèle, vous avez copié ou importé des données de faisceau à partir d'un modèle eMC antérieur, configuré avec des profils dans l'air contenant des points non-équidistants.* 

- Dans les systèmes Eclipse proposant plusieurs modèles de calcul eMC, effectuez les vérifications de configuration recommandées ci-dessus pour tous les modèles de calcul disponibles pour les utilisateurs.
- Veuillez respecter les avertissements, mises en garde et remarques suivants :

Extrait de Beam Configuration Reference Guide (P/N 502678R01), p. 15

**AVERTISSEMENT : Beam Configuration doit uniquement être utilisée par des personnes qualifiées en radiophysique et familiarisées avec les mesures de dose.** 

Extrait de Beam Configuration Reference Guide (P/N 502678R01), p. 61

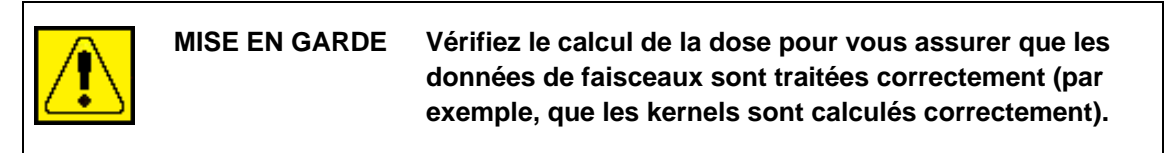

Extrait de Algorithms Reference Guide (P/N 502679R01), p. 273

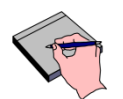

**Remarque** *Lors de la configuration des algorithmes d'irradiation de fluence, veuillez noter les points suivants :* 

*Il est important de configurer le système de sorte qu'il corresponde aux caractéristiques de la machine de traitement.* 

### **Action corrective de Varian :**

- Varian notifie, par le présent avis, tous les clients utilisant les versions concernées.
- Ce problème a été résolu dans la version logicielle 8.9 (DCF build 8.9.17), disponible en tant que version de maintenance pour les utilisateurs des versions Eclipse 8.6 et 8.9, et la version Eclipse 10.0 (DCF build 10.0.28). Désormais la configuration du faisceau (Beam Configuration) rééchantillonne les profils dans l'air non-équidistants dans des profils ayant des points de données espacés de façon identique (1 mm), après configuration (calcul). **Comme indiqué précédemment, les utilisateurs doivent lancer le processus de configuration manuellement pour que le rééchantillonnage soit appliqué lorsqu'un modèle de calcul antérieur est copié.**

### **Veuillez informer du contenu de ce courrier les personnels concernés de votre service de radiothérapie.**

Nous vous présentons toutes nos excuses pour la gêne éventuelle occasionnée et vous remercions d'avance de votre coopération. Pour toute information supplémentaire, n'hésitez pas à prendre contact avec le responsable du service d'assistance Clientèle local Varian.

Le signataire confirme par la présente que cet avis a été communiqué à l'agence réglementaire compétente.

\_\_\_\_\_\_\_\_\_\_\_\_\_\_\_\_\_\_\_\_\_\_\_\_\_\_\_\_\_\_\_\_\_\_\_\_\_\_\_\_\_\_\_ \_\_\_\_\_\_\_\_\_\_\_\_\_\_\_\_

Michael Pignataro, Directeur des rapports et corrections Date

### **Coordonnées de l'assistance technique de Varian Oncology :**

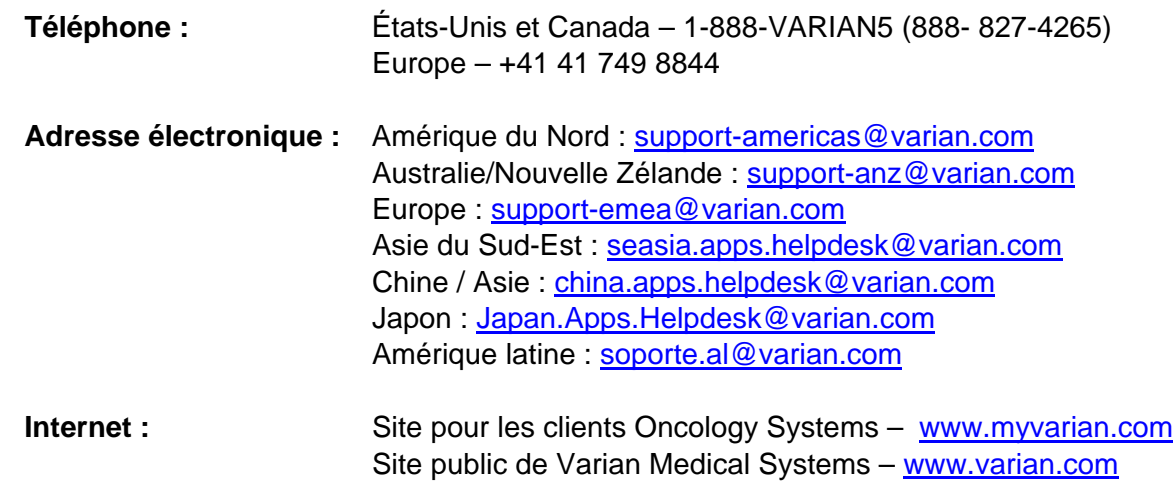

#### **ANNEXE A**

#### **INTERPOLATION /RÉÉCHANTILLONNAGE DES DONNÉES DE PROFILS**

L'intervalle d'échantillonnage recommandé pour le profil du faisceau ouvert est de 1 mm.

Il existe plusieurs manières d'interpoler ou de rééchantillonner les données du profil de faisceau ouvert avant de créer un nouveau fichier W2CAD pour l'importation. En voici plusieurs exemples :

- 1. Utilisez les fonctionnalités d'interpolation/de rééchantillonnage offertes par les logiciels de fantôme d'eau (par exemple, Omnipro-Accept, IBA Dosimetry ou MEPHYSTO, PTW-Freiburg). Exportez le profil interpolé / rééchantillonné à partir du logiciel fantôme d'eau, puis créez un nouveau fichier W2CAD en suivant le format indiqué dans le Manuel de référence correspondant mentionné ci-dessous.
- 2. Utilisez un logiciel tableur standard (par exemple, MS Excel, Microsoft Corp ou Gnumeric, Gnome.org) afin de prendre les points de données du profil non-équidistants (paires x-y) et interpolez / rééchantillonnez-les dans des points de données espacés de façon identique. Vous trouverez ci-dessous un exemple de fonction MS Excel et de fonction Gnumeric. Utilisez la ou les fonction(s) au sein d'une feuille de calcul pour créer de nouveaux points de données espacés de façon identique, puis créez un nouveau fichier W2CAD pour l'importation en suivant le format indiqué dans le Manuel de référence correspondant mentionné ci-dessous. Un exemple de feuille de calcul est disponible auprès de l'assistance technique TPS.

#### **MS Excel (Microsoft Corporation)**

La fonction MS Excel suivante interpolera/rééchantillonnera de façon linéaire une colonne triée par paires de données x-y :

=PRÉVISION(*NouveauX*,DÉCALER(*Yconnu*,ÉQUIV(*NouveauX*,*Xconnu*,1)-1,0,2), DÉCALER(*Xconnu*,ÉQUIV(*NouveauX*,*Xconnu*,1)-1,0,2))

#### **Gnumeric (logiciel libre GNOME.org sur www.gnome.org/gnumeric)**

La fonction Gnumeric suivante interpolera de façon linéaire une colonne triée par paires de données x-y :

=interpolation(valeurs\_x,valeurs\_y,cibles\_x, type), où type 0=linéaire, 1=linéaire avec moyenne, 2=escalier, 3=escalier avec moyenne, 4=cubique, 5=cubique avec moyenne

### **ANNEXE A (suite)**

#### **FICHIERS W2CAD**

Le format de fichier W2CAD permet d'importer des données de profil du faisceau dans Eclipse pour eMC. Il est décrit dans la documentation utilisateur Eclipse correspondante :

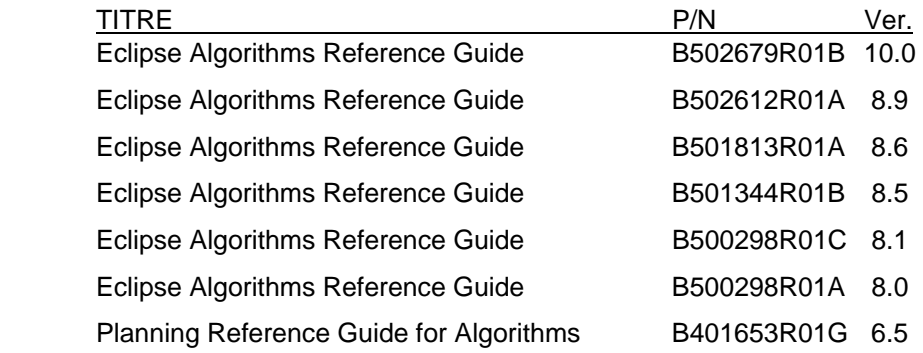

**Annexe B : Liste des numéros de série**